# **Laser Cutter ULS PLS6.150D**

- [Leesburg Lasercutter](#page-0-0)
- [Lasercutter Class Materials](#page-1-0)
- [Lasercutter Manual](#page-1-1)
- [Notes on Using Corel Draw](#page-2-0)
- [Best Places to Buy Acrylic:](#page-2-1)
- [Laser Calendar](#page-2-2)
- **[NEVER CUT THESE MATERIALS](#page-2-3)**
- [Safe Materials](#page-3-0)
	- <sup>o</sup> [Cutting](#page-3-1)
	- <sup>o</sup> [Etching](#page-4-0)
- [Using colors other than Red, Black and Blue:](#page-4-1)

## <span id="page-0-0"></span>Leesburg Lasercutter

The laser cutter we have is a ULS PLS6.150D laser. You can save some time and money by setting up your artwork on your home computer and uploading the resulting .emf file into the laser cutter's computer. You can do this by downloading and installing the laser print driver on your home computer. The drivers are available for download here [http://www.ulsinc.com/support/software-downloads.](http://www.ulsinc.com/support/software-downloads) Pick **UCP Installer** and follow the prompts for a **PLS 6.150D**. You should add the two 50W CO2 laser sources to get more accurate cut time estimates under the systems tab. Next, you will print your artwork to the PLS 6.150D from your art software. Check that both lasers are selected. You then will click on the file folder icon located at the top middle of the laser print driver screen. A dialog box should appear. Use the export to save your file to a thumb drive. When you get to the laser cutter computer open the laser print driver, click on the file folder icon and then import the .emf file. Click on the select button and you should be ready to run your file on the laser cutter.

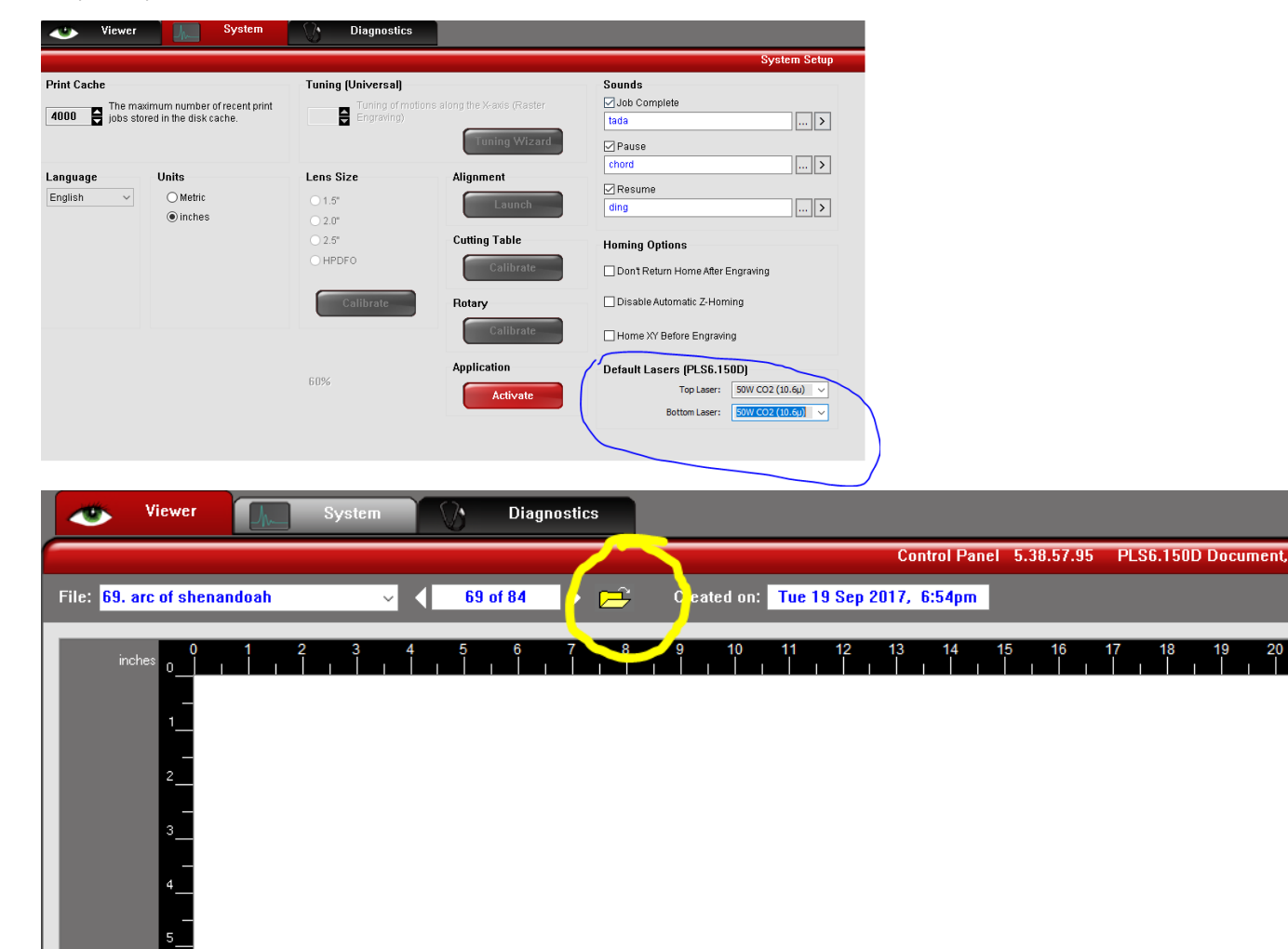

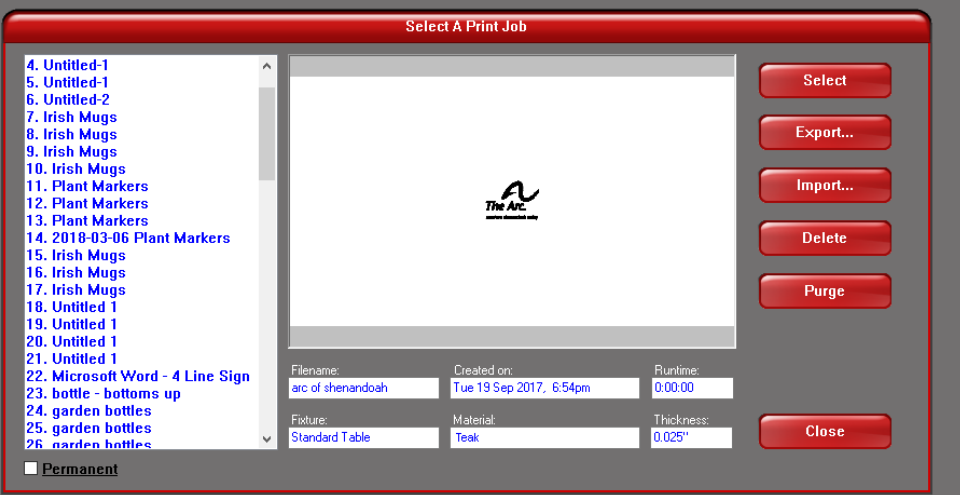

The computer workstation in the 3-D printing room at Leesburg also has the laser print driver and CorelDRAW installed. You can follow the same process of printing to the print driver, saving the .emf file to a thumb drive and then importing the file onto the laser computer. There is no charge for using the 3-D printing room computer workstation.

The ULS website has a great materials list for what materials are good and not so good to laser here <http://www.ulsinc.com/materials/>

The below information was copied from [http://atxhackerspace.org/wiki/Laser\\_Cutter\\_Materials](http://atxhackerspace.org/wiki/Laser_Cutter_Materials) and is also a good starting point on what materials can and cannot be cut.

#### Lasercutter Class Materials

<span id="page-1-0"></span>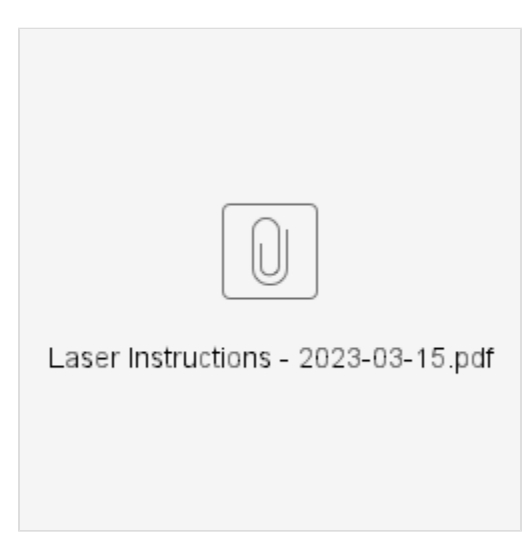

#### <span id="page-1-1"></span>Lasercutter Manual

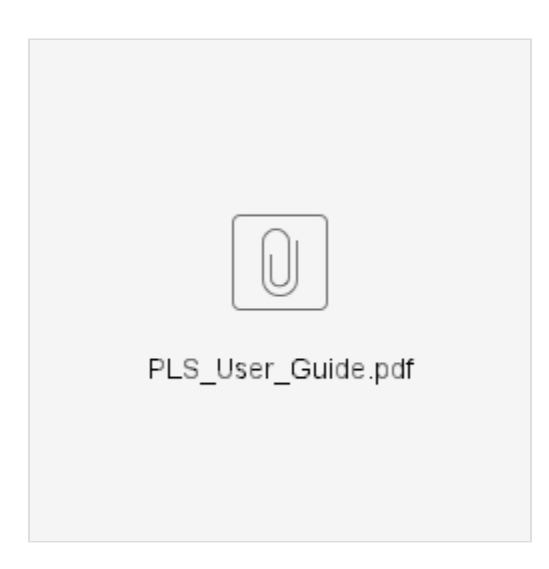

#### <span id="page-2-0"></span>Notes on Using Corel Draw

The version on the computers at the space is currently version 17 or X7

## <span id="page-2-1"></span>Best Places to Buy Acrylic:

<https://www.canalplastic.com/>

[https://www.tapplastics.com](https://www.tapplastics.com/)

<https://www.inventables.com/categories/materials>

#### <span id="page-2-2"></span>Laser Calendar

 Book by logging into Makersmith.org and selecting Members Only Content and then [Laser Calendar Reservations.](https://makersmiths.org/LaserReservations) If you have any issue just email us at [lasercutter@makersmiths.org](mailto:lasercutter@makersmiths.org)

## <span id="page-2-3"></span>NEVER CUT THESE MATERIALS

**WARNING**: Because many plastics are dangerous to cut, it is important to know what kind you are planning to use. Make has a How-To for identifying unknown plastics with [a simple process](http://blog.makezine.com/archive/2011/09/identifying-unknown-plastics.html?utm_source=feedburner&utm_medium=feed&utm_campaign=Feed%3A+makezineonline+%28MAKE%29&utm_content=Google+Reader).

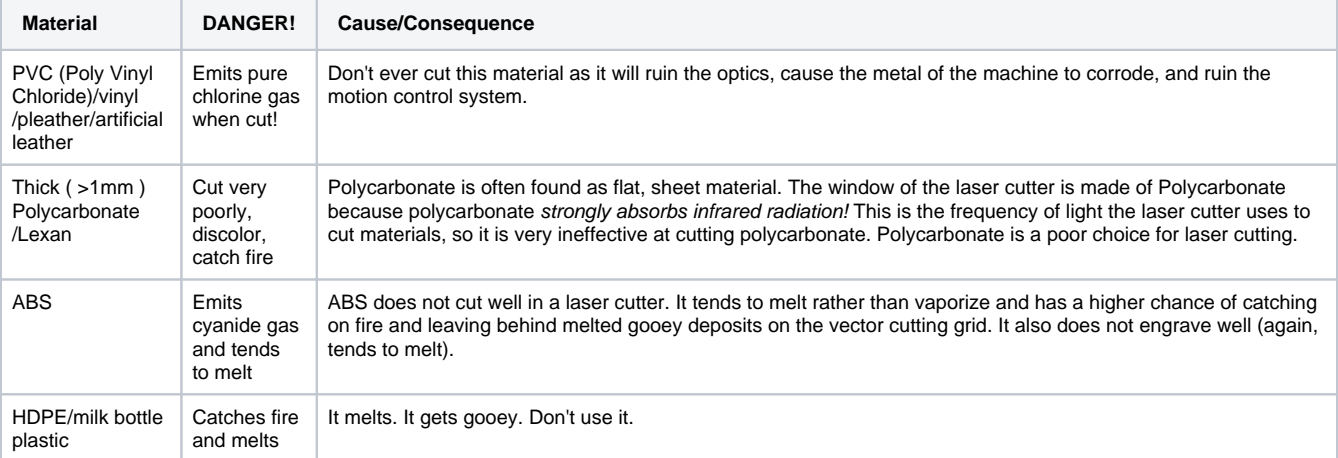

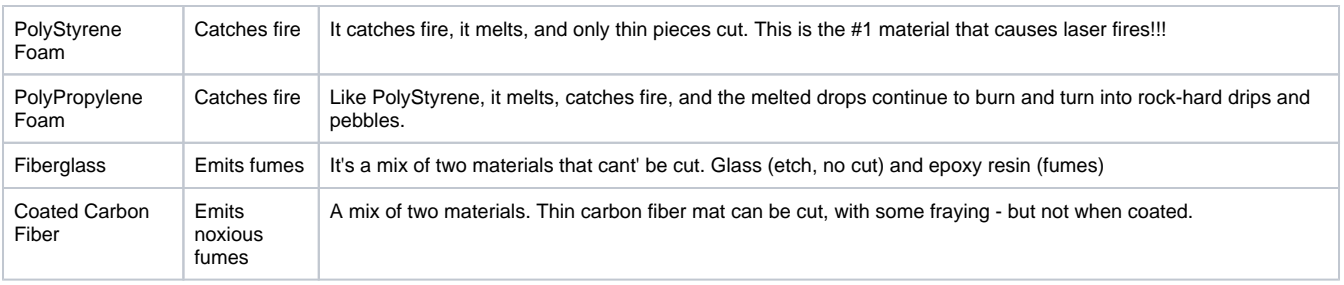

## <span id="page-3-0"></span>Safe Materials

The laser can cut or etch. The materials that the laser can cut materials like wood, paper, cork, and some kinds of plastics. Etching can be done on almost anything, wood, cardboard, aluminum, stainless steel, plastic, marble, stone, tile, and glass.

#### <span id="page-3-1"></span>**Cutting**

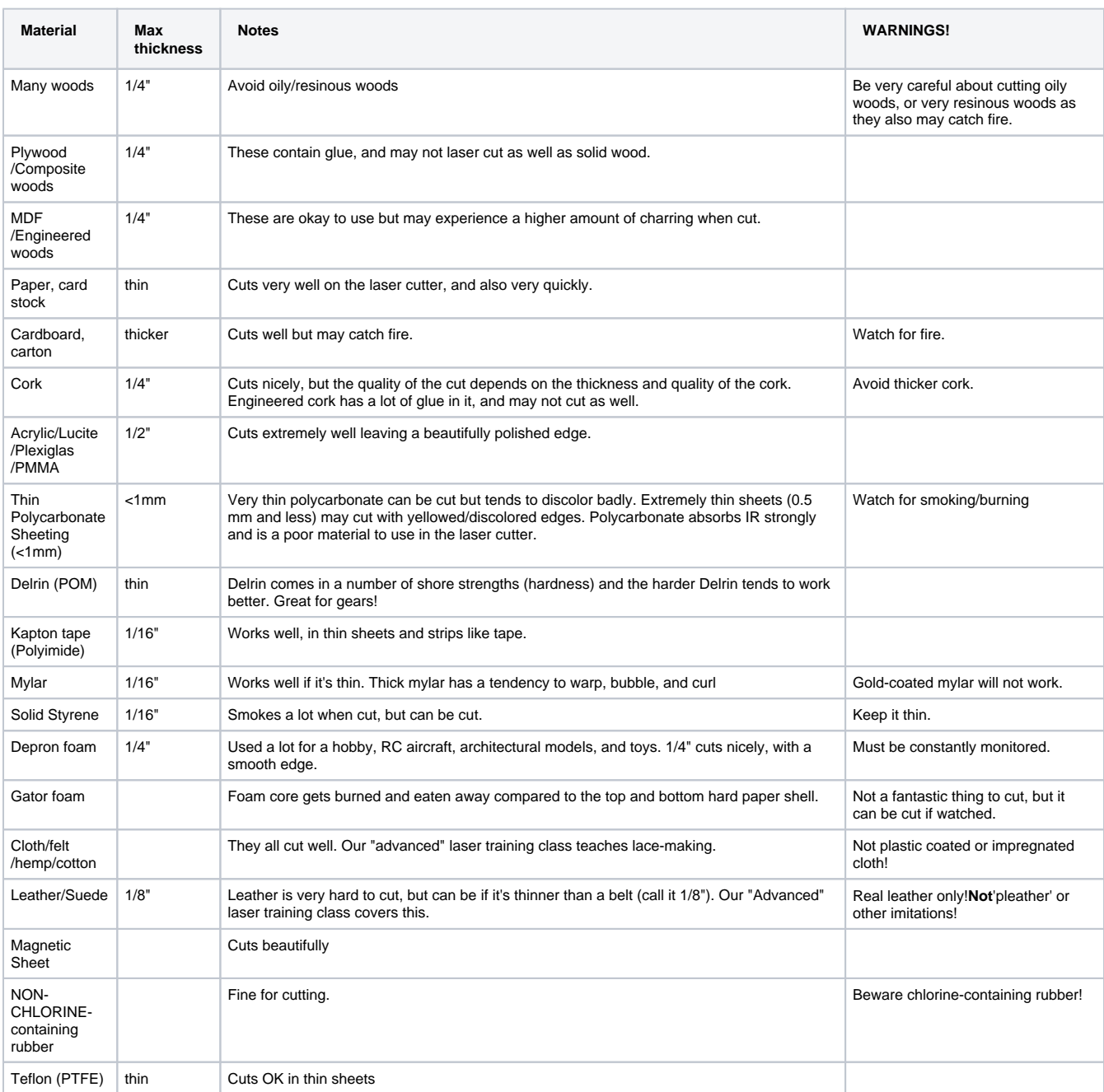

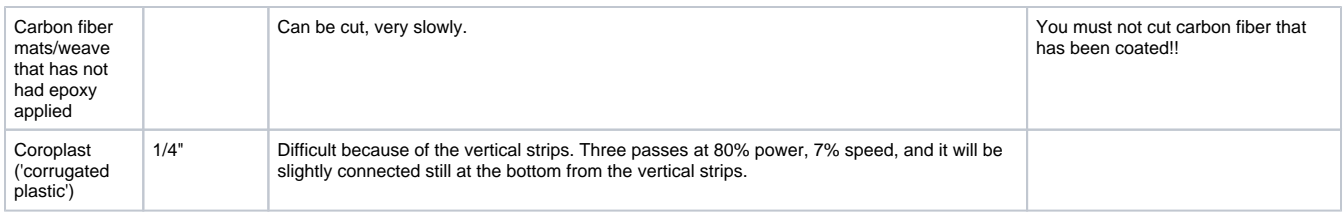

#### <span id="page-4-0"></span>**Etching**

All the above "cuttable" materials can be etched, in some cases very deeply.

In addition, you can etch:

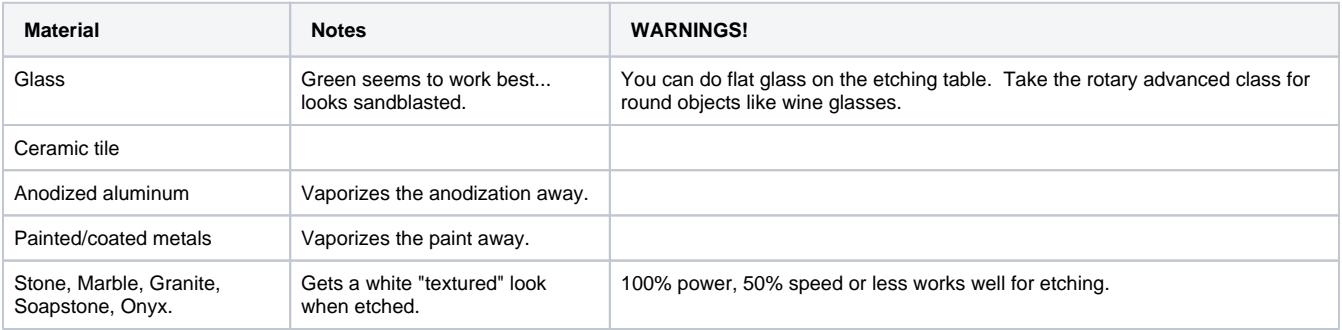

#### <span id="page-4-1"></span>Using colors other than Red, Black and Blue:

#### **Power Control through Color Selection**

As mentioned earlier your laser system uses colors to assign laser settings to different elements of the graphics you are printing. The materials database driver tab uses three colors: BLACK (raster objects), RED (vector cut objects) and BLUE (vector mark objects). The manual driver tab uses a color table of eight colors: BLACK, BLUE, RED, GREEN, CYAN, MAGENTA and ORANGE. These colors are defined in the RGB (Redgreen-blue) color system using the following RGB values. In order to ensure that the colors you are using in your graphics will map appropriately in to the printer driver colors, you should learn how your graphic software defines colors and if possible use or set up an RGB pallet with the RGB values listed below.

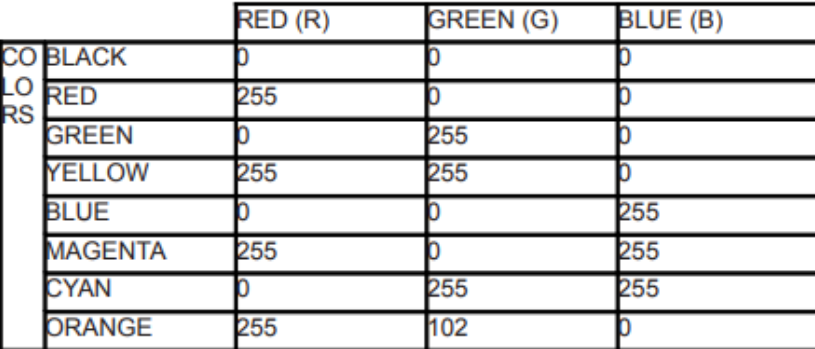